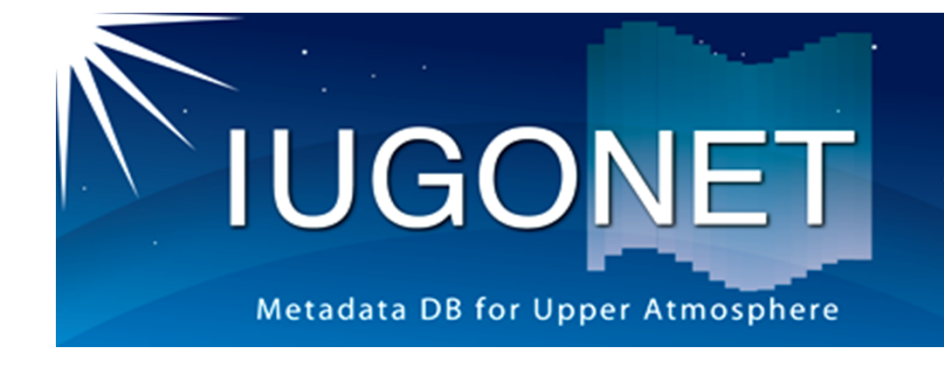

IUGONETメタデータ・データベース の使い方

平成26年度国立極地研究所研究集会 太陽-地球大気の地上多点観測データ総合解析ワークショップ

> 平成26年8月20日 場所: 国立極地研究所

### 梅村 宜生(名大STE研)

平成26年8月20日 平成26年度国立極地研究所研究集会 1<br>太陽一地球大気の地上多点観測データ総合解析ワークショップ

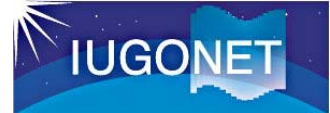

# アジェンダとねらい

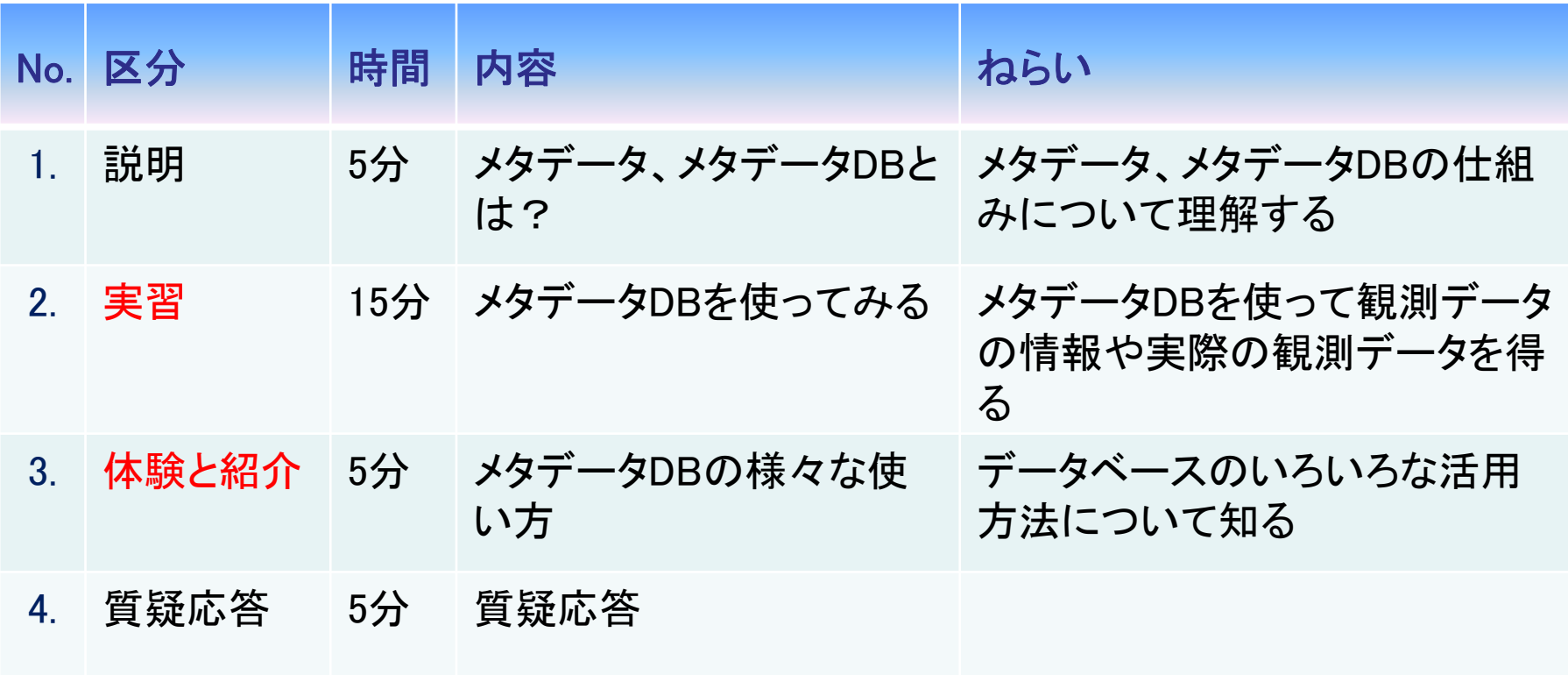

本スライドでは、メタデータ・データベースを メタデータDBと略記します。

# **IUGONET**

# 1.1. メタデータDBの外観

### URL: http://search.iugonet.org/iugonet/

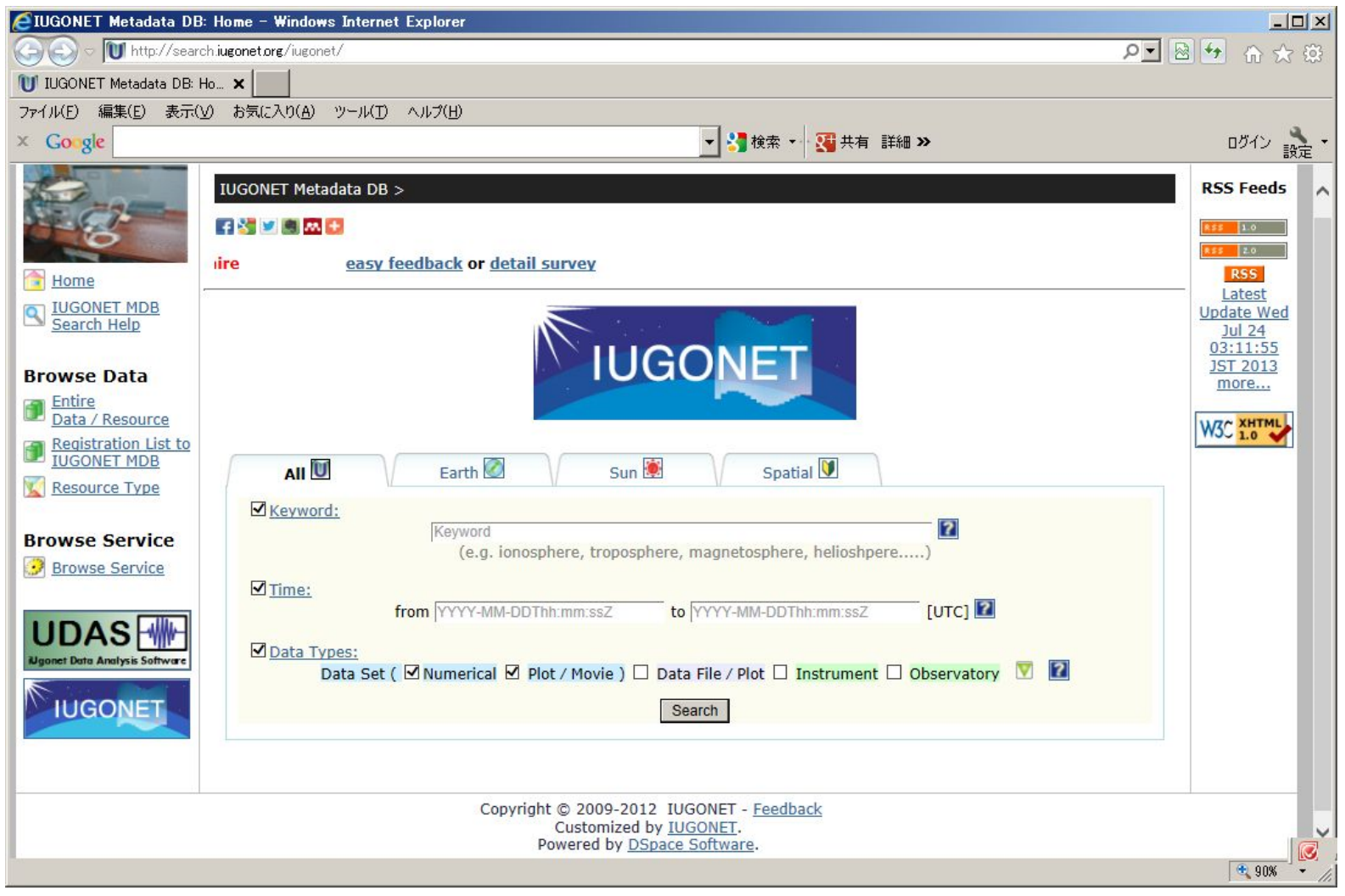

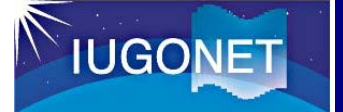

### 1.2. メタデータ、メタデータDBとは?

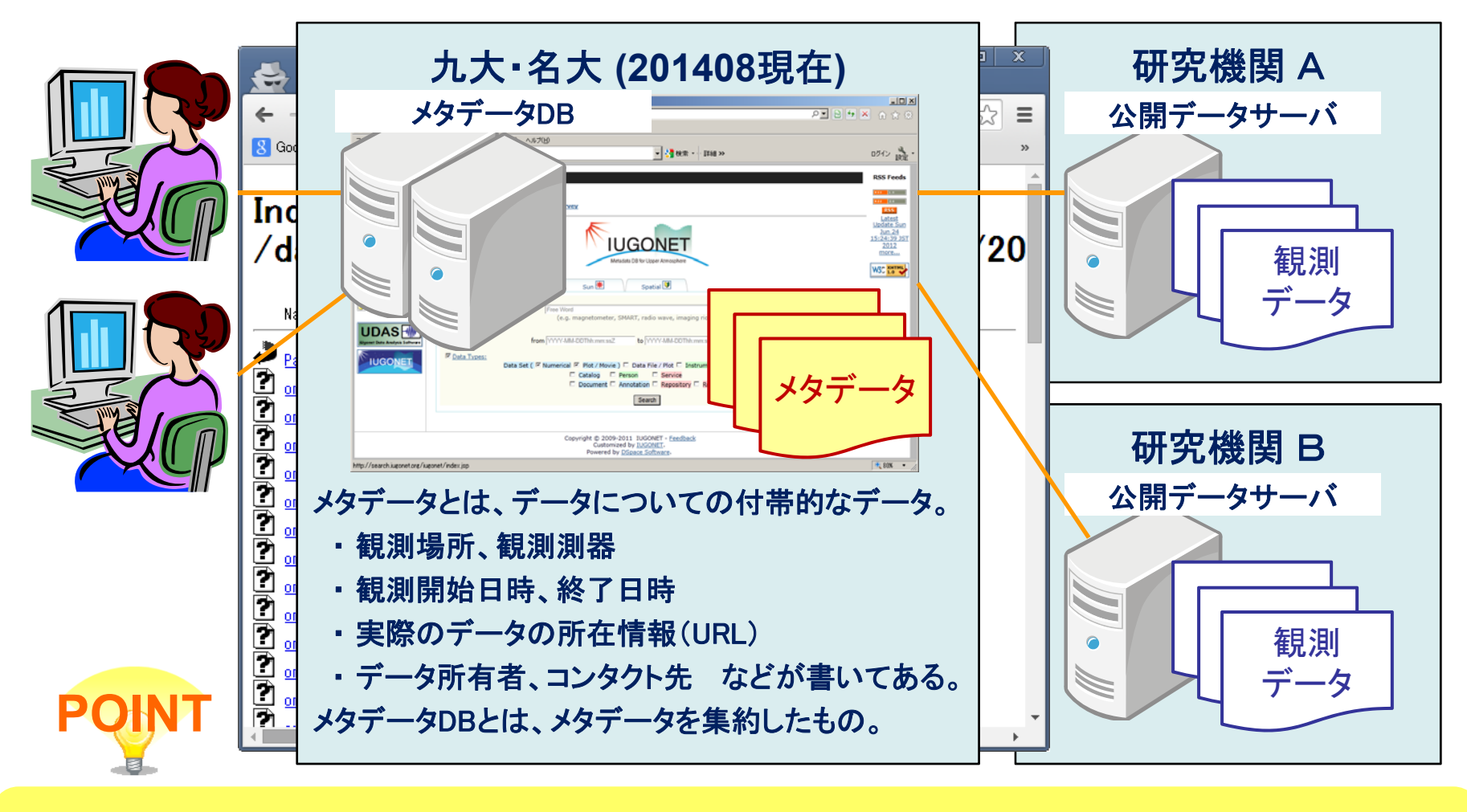

実データ(観測データ等)についての情報を、メタデータを使って知ることができる。 ▶▶ メタデータを介して、実際に観測データに到達することができる。

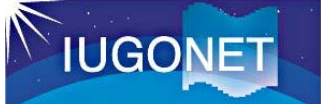

# 1.3. なぜメタデータDB?解析ソフトUDASとの違い

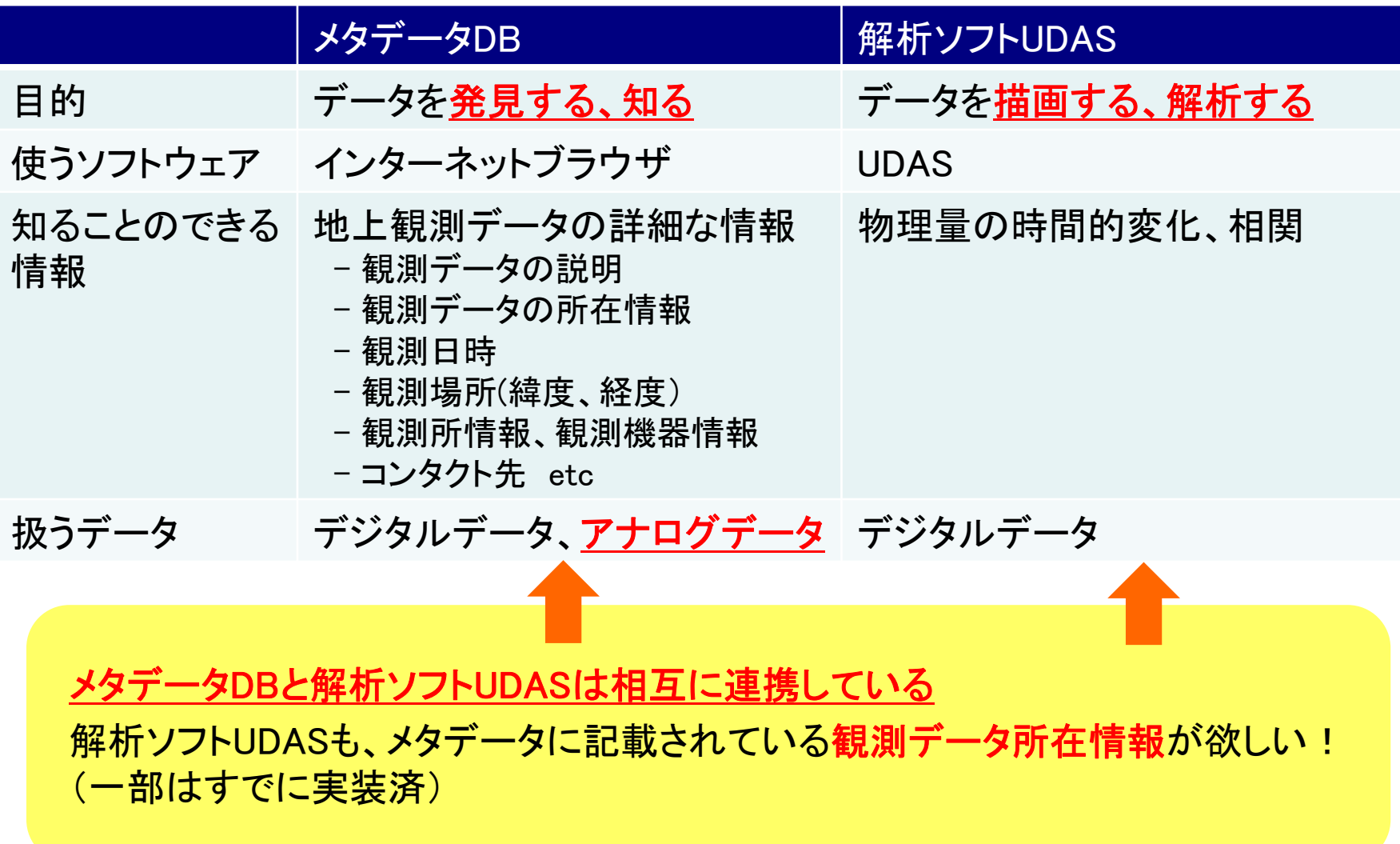

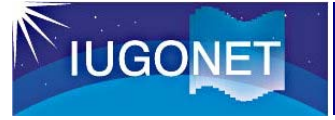

IUGONETメタデータDBを使ってみましょう

# インターネットブラウザを起動して、

# 下記のURLにアクセスしてください。

# http://search.iugonet.org/iugonet/

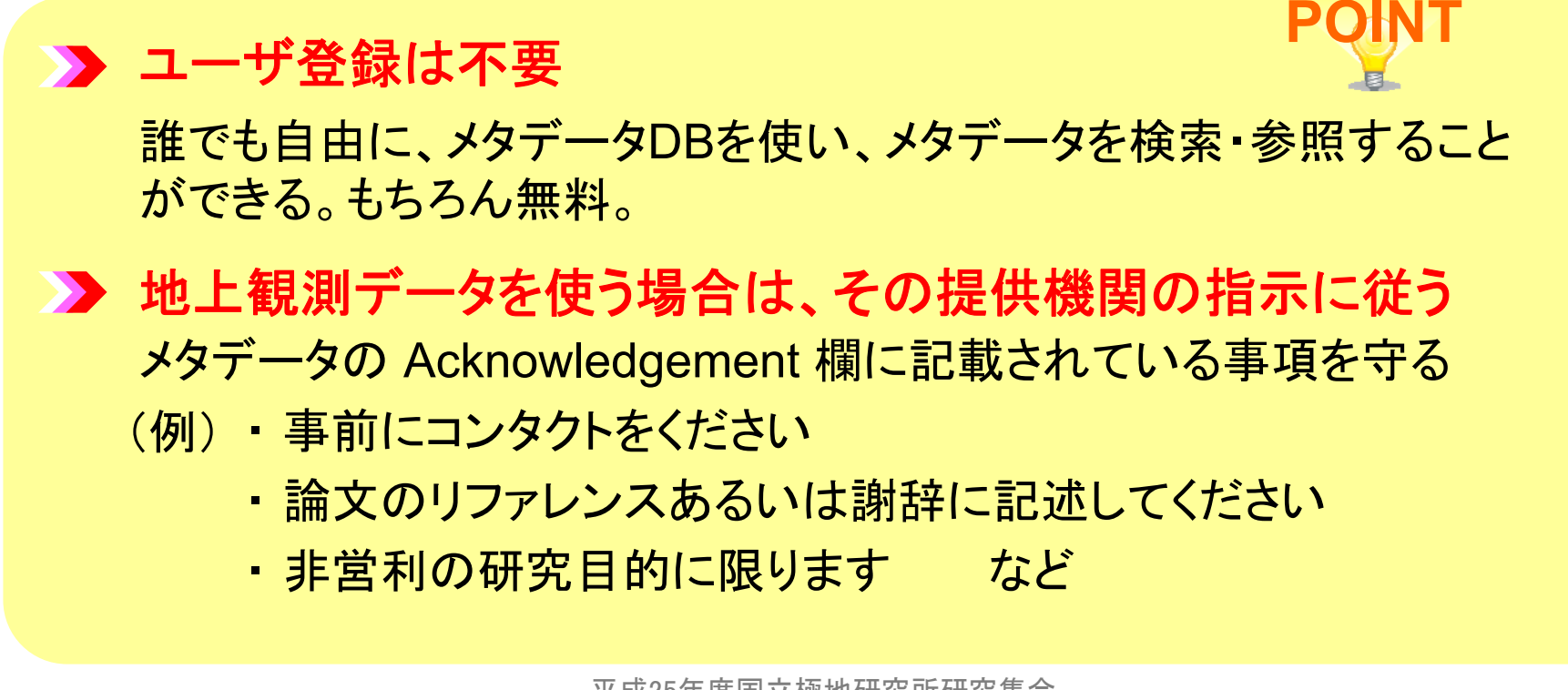

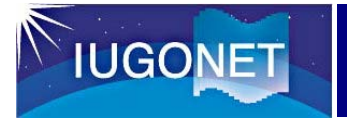

# 2.1(a) まずは検索してみる

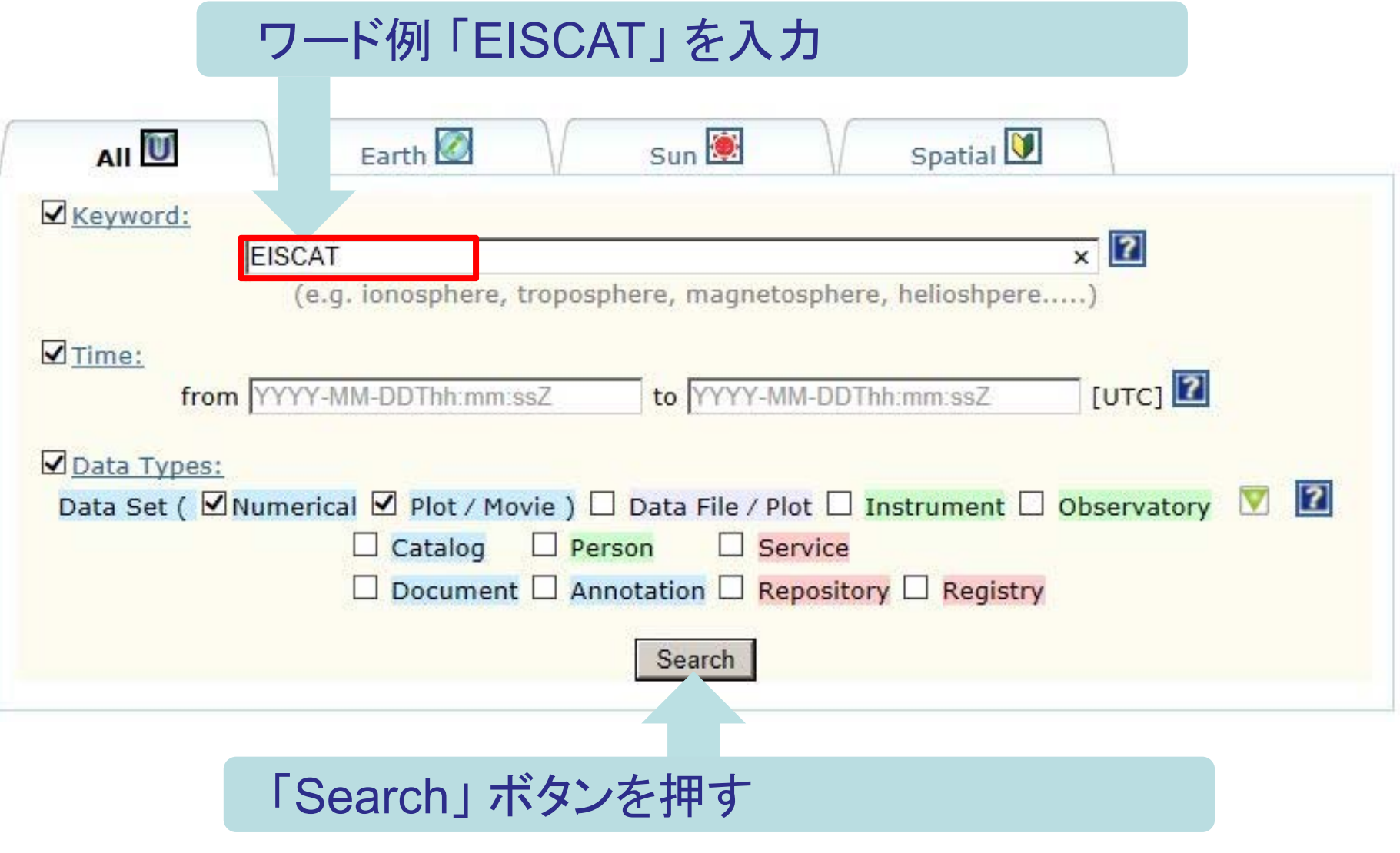

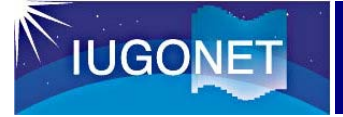

# 2.1(b) 検索結果一覧画面の見方

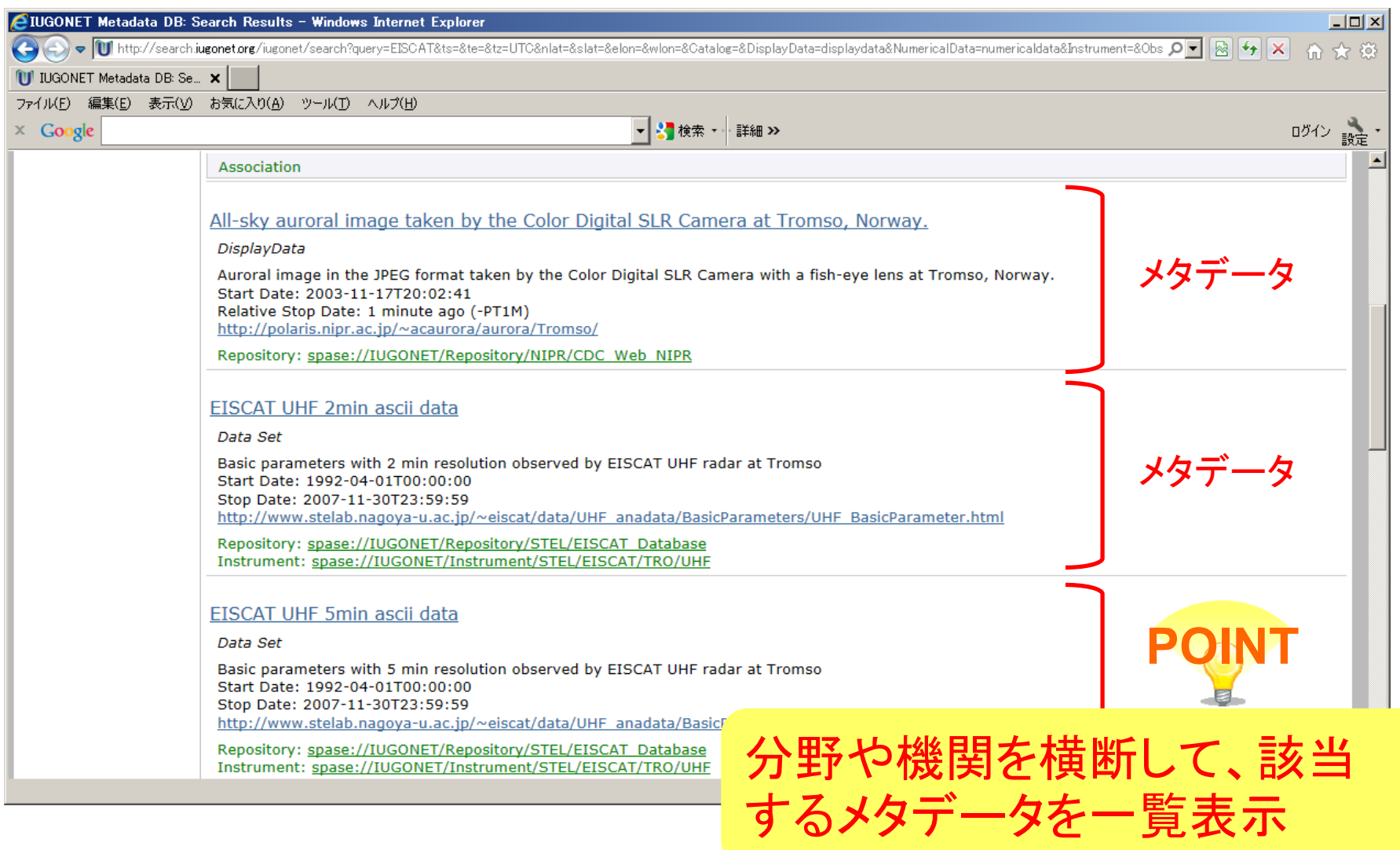

平成26年度国立極地研究所研究集会<br>太陽-地球大気の地上多点観測データ総合解析ワークショップ

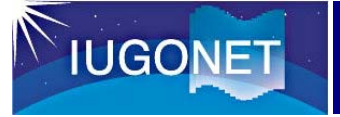

# 2.1(c) メタデータ詳細画面の見方

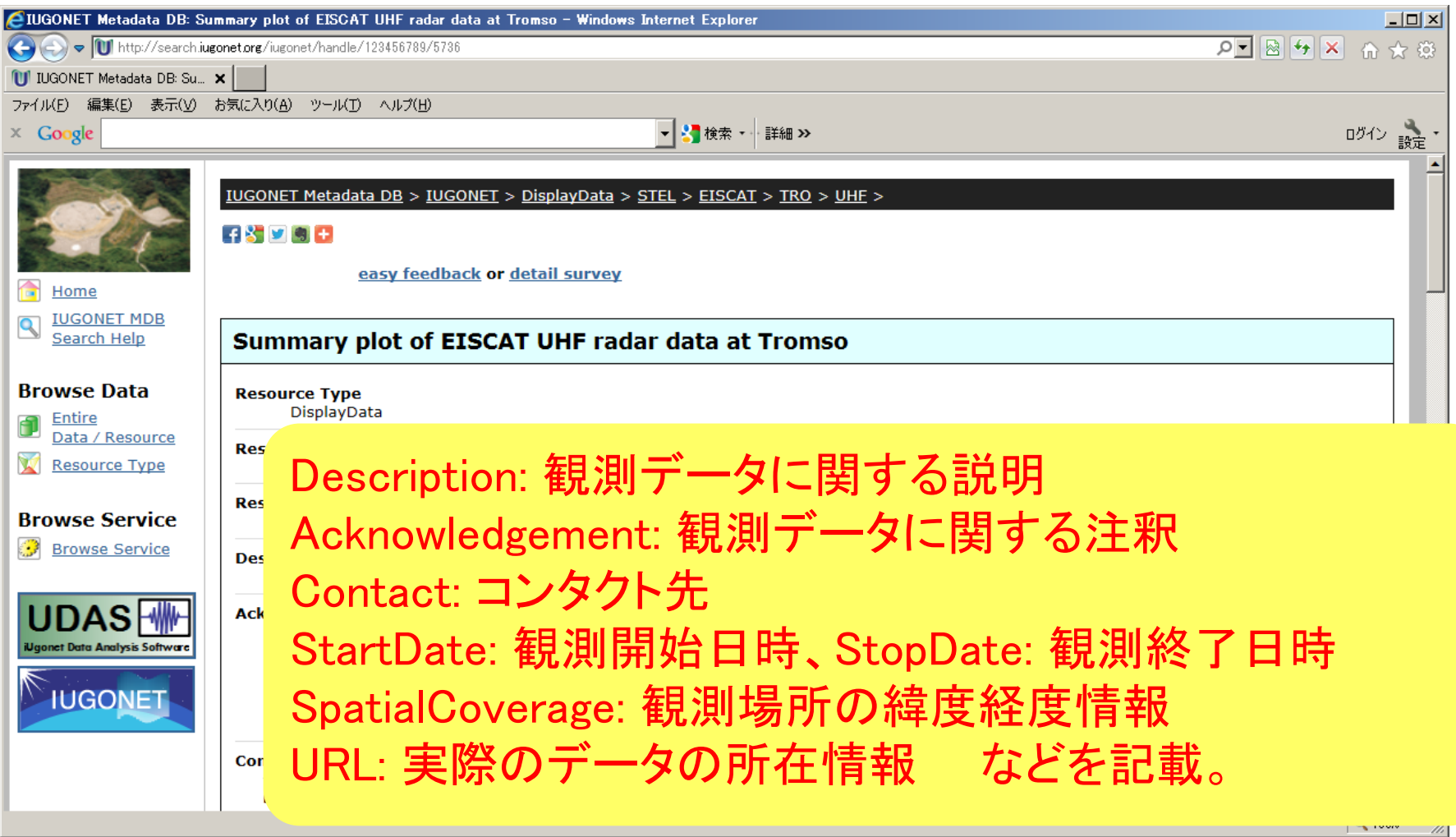

関連する他の情報 (メタデータ )へたどることも可能。

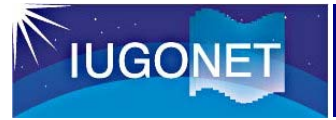

### 2.2(a) データ区分を指定した詳細検索

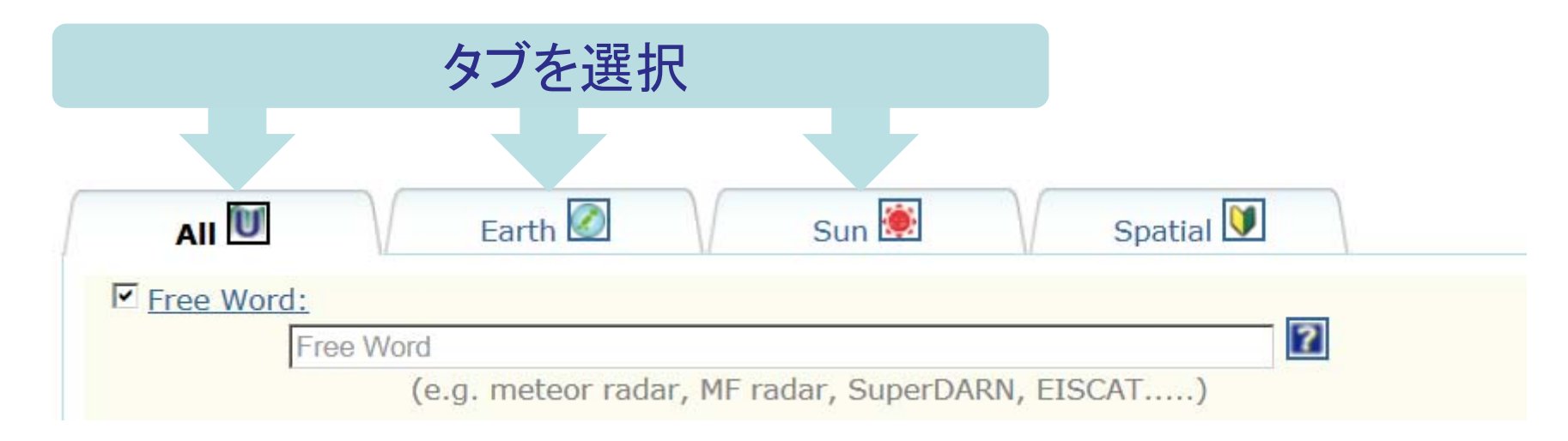

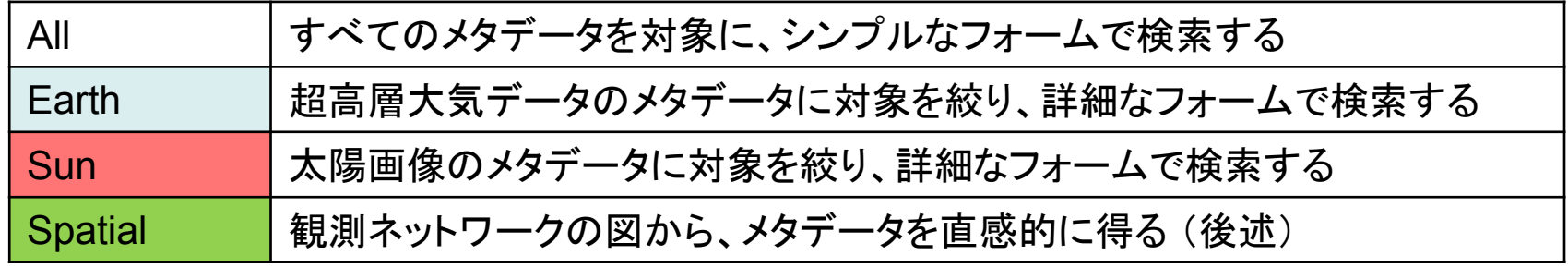

平成26年度国立極地研究所研究集会<br>太陽-地球大気の地上多点観測データ総合解析ワークショップ

#### **IUGONET** 2.2(b) データタイプを指定した詳細検索  $\n **Val** Data Types:$  $\overline{2}$ Data Set ( Mumerical M Plot / Movie ) M Data File / Plot M Instrument M Observatory M  $\Box$  Person  $\Box$  Catalog  $\Box$  Service  $\Box$  Document  $\Box$  Annotation  $\Box$  Repository  $\Box$  Registry [ ▼] アイコンをクリック **POINT**Data Type とは、メタデータの種別 (別名: Resource Type) ◎印はよく使うもの **Numerical** Ⅰ │ 数値データのデータセット **◎** ◎ Person 研究者、コンタクト先などの「人」 ◎ Plot / Movie |画像・映像データのデータセット© Service | タスクの実施場所(什事場所) Data File / Plot ※2|観測データ (そのもの) ◎ Document ドキュメント類 Instrument Annotation 注釈事項 観測機器 ◎Observatory 観測所 ◎ Repository |実データDB Catalog イントの観測におけるメモ、カタログ等 Registry リソースが作成された場所

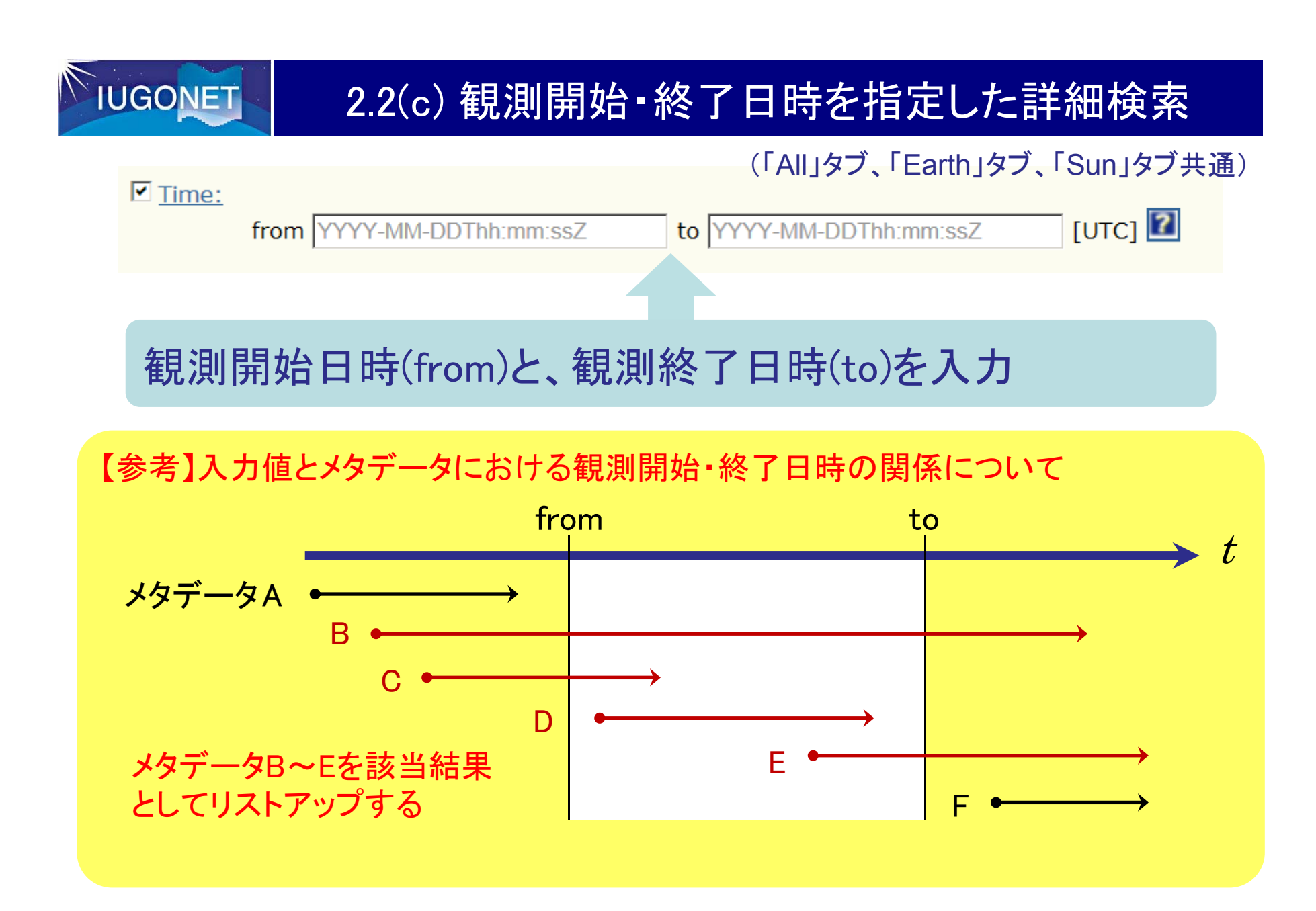

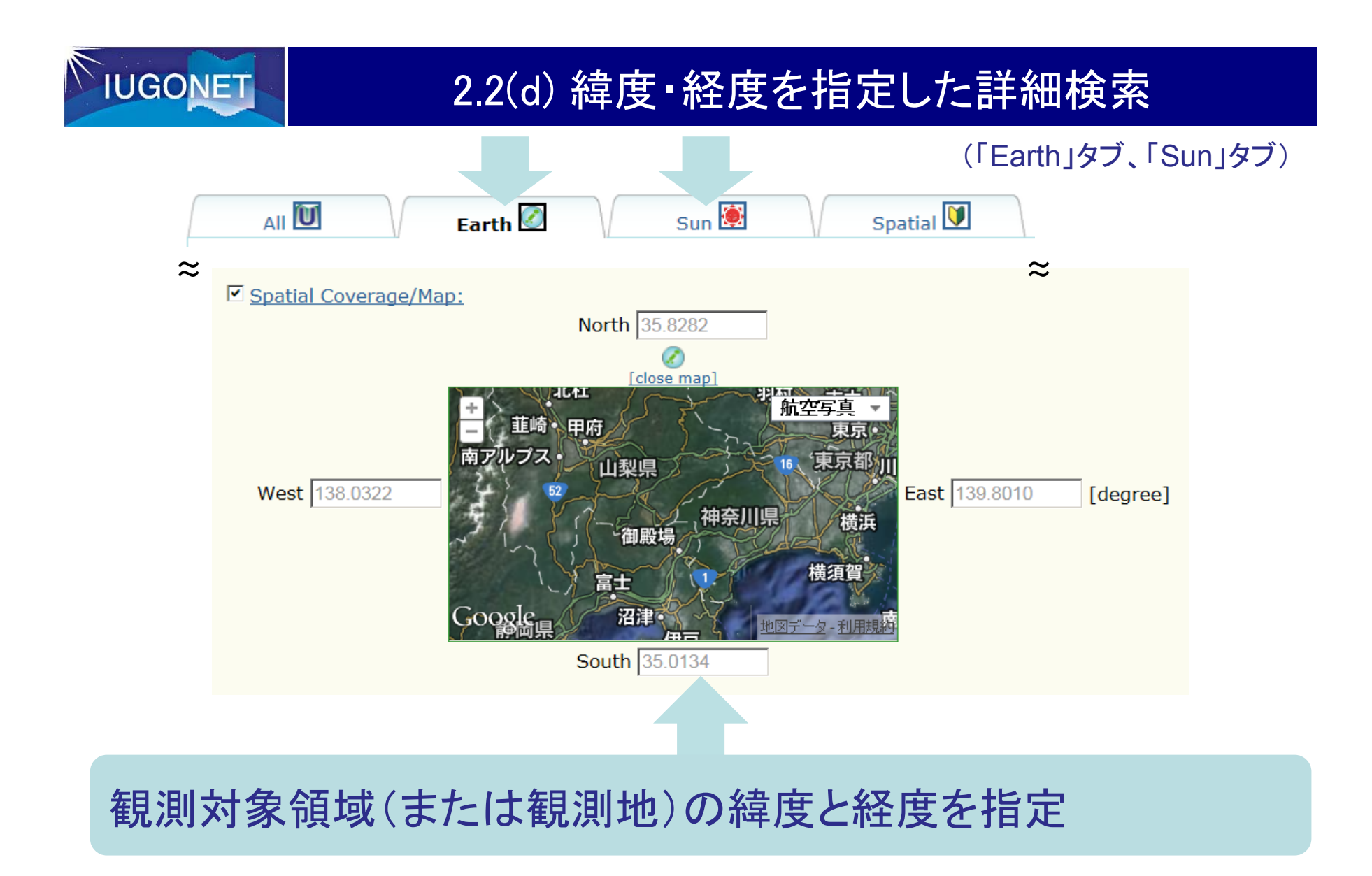

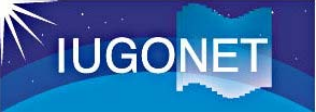

## 2.2(e) 画像種別を指定した詳細検索

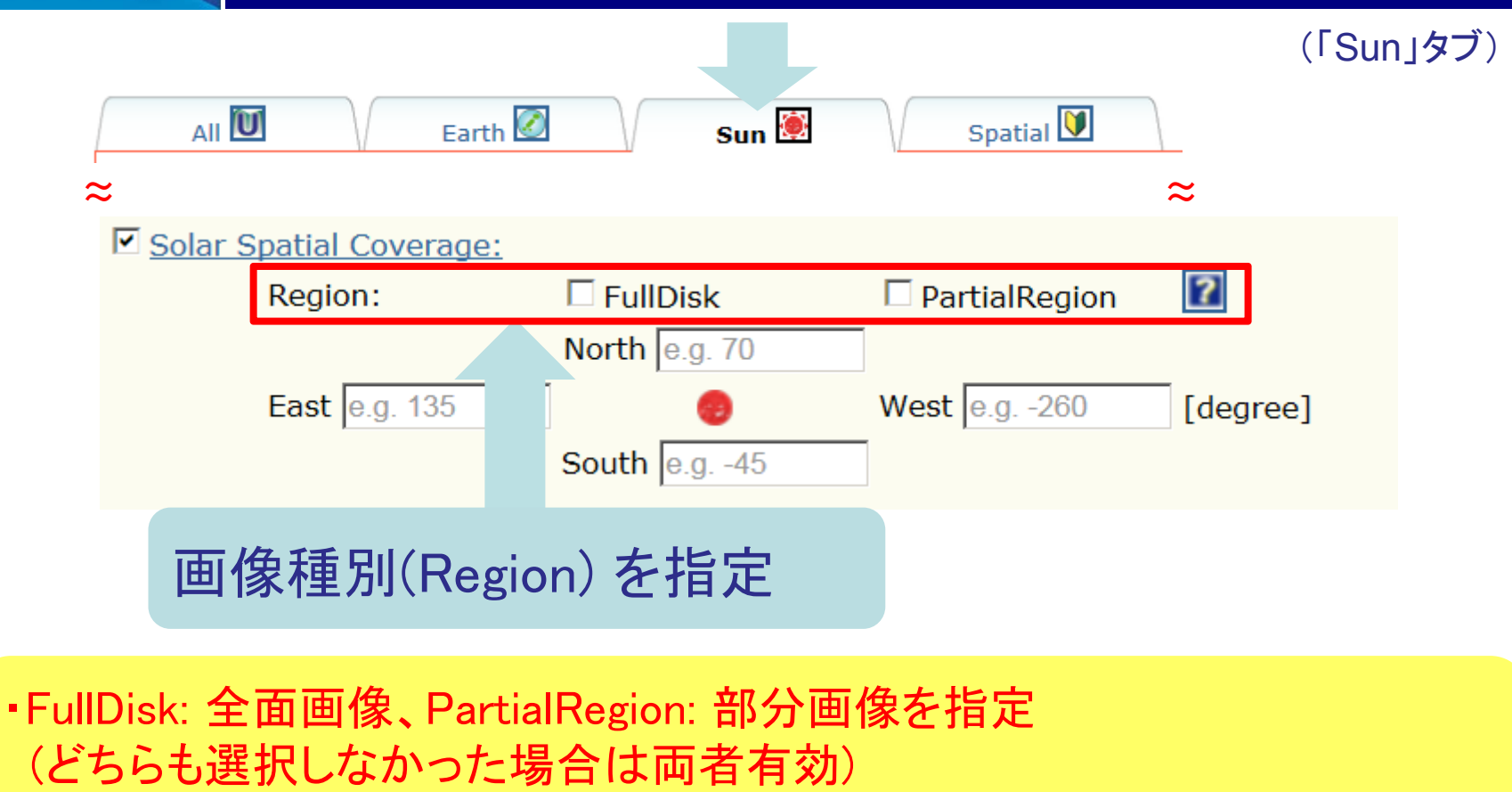

・画像の左端がEast, 右端がWest であるのに合わせ、視覚的に分かり やすいように、フォームの位置を反転

ResourceIDとは、メタデータを一意に識別するためのID。

(例) spase://IUGONET/DisplayData /STEL /EISCAT /TRO/photometer/summary\_plot

2.2(f) ResourceIDを使った一意検索、階層検索

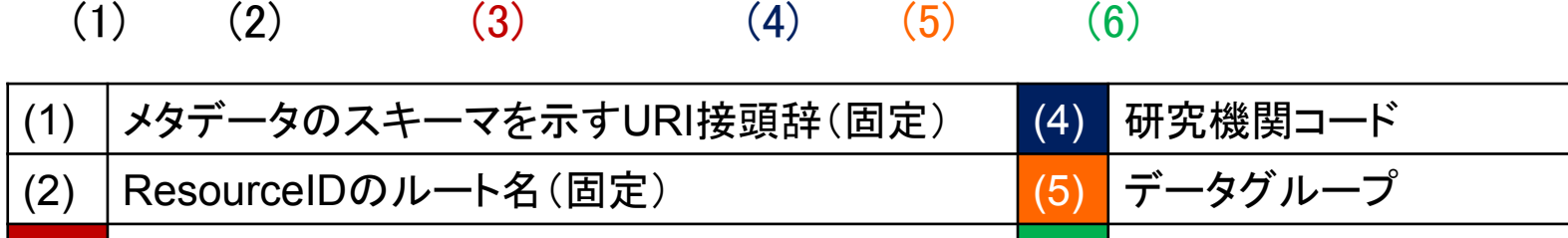

ResourceIDは、階層構造に基づいて定義されている。

<mark>(3)</mark> メタデータ種別(ResourceType) インパン (6) データ名

一意検索、階層を指定した検索(Windowsでいう「ディレクトリを指定して検索」 のようなやり方) も可能。

### ResourceIDを検索キーとして使うと、目的のメタデータ、地上観測データに 素早く到達することができる。

**IUGONET** 

★MASTER

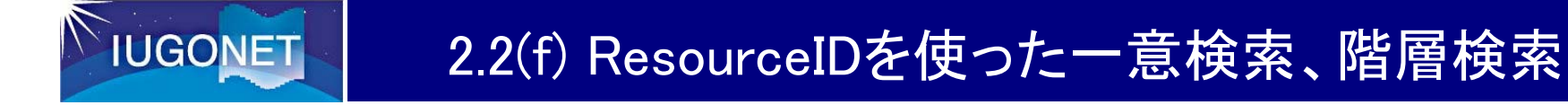

★MASTER

キーワード欄に「ResourceID:」に続けて具体的なResourceIDを入力する(前方一致) (「spase://」のコロンの前に、エスケープ文字「¥」を挟む)

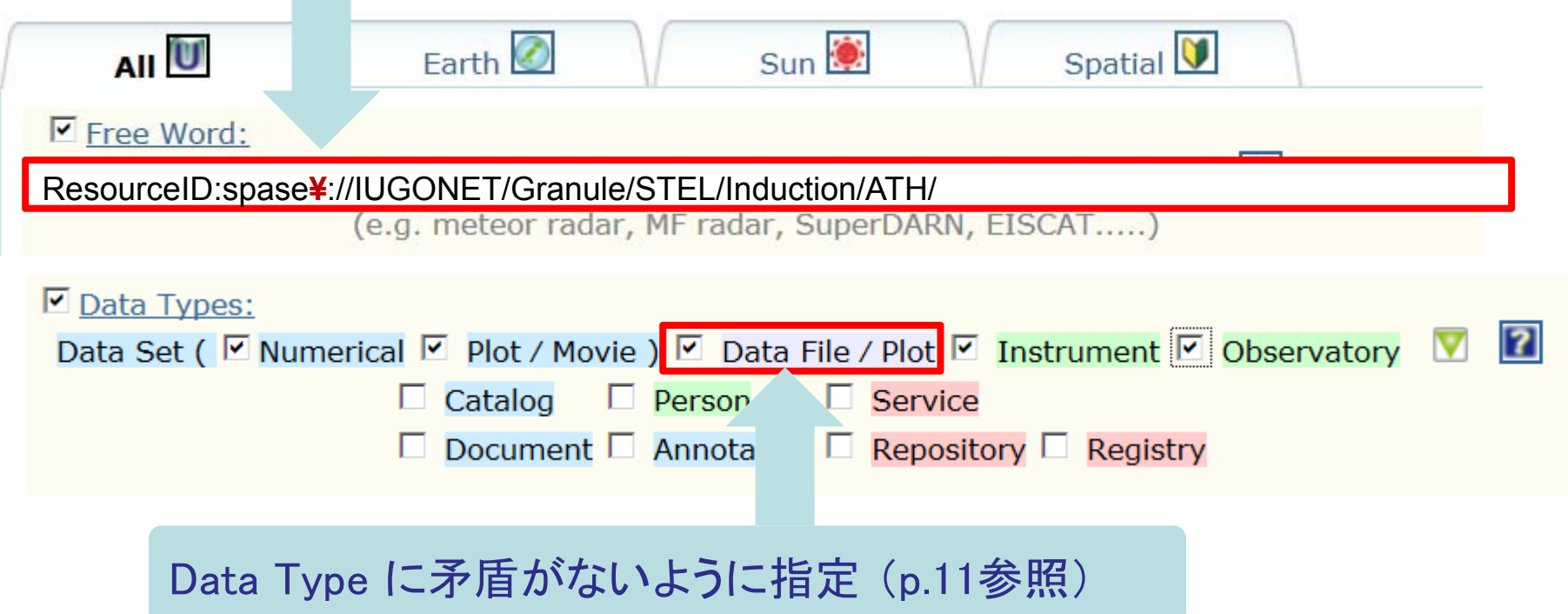

平成26年度国立極地研究所研究集会<br>太陽-地球大気の地上多点観測データ総合解析ワークショップ

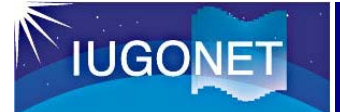

### (参考-1) おすすめの検索フロー

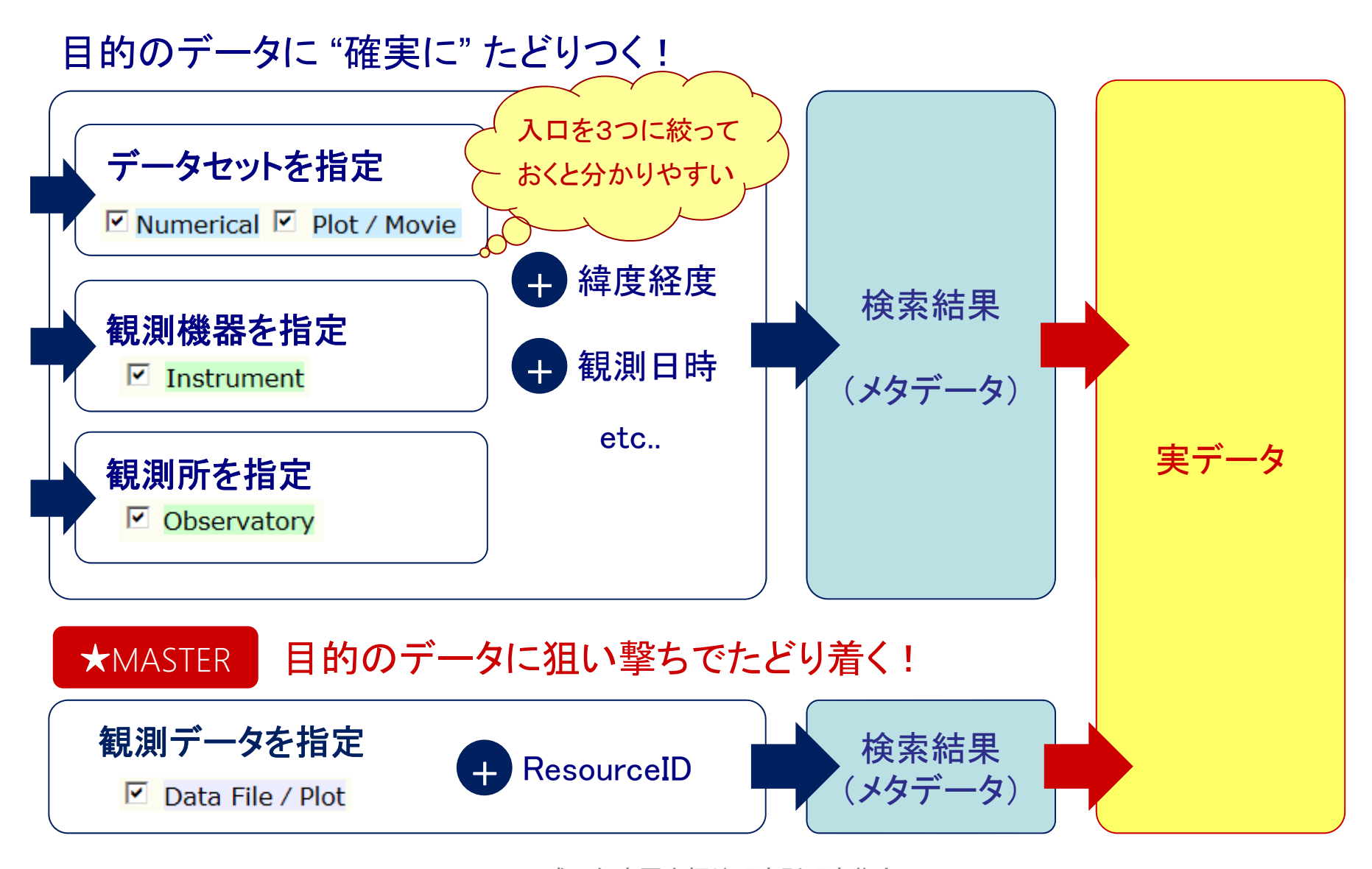

平成26年度国立極地研究所研究集会<br>太陽-地球大気の地上多点観測データ総合解析ワークショップ

### 2.3(a) 観測ネットワークの図から参照

**IUGONET** 

「Spatial」タブを選択

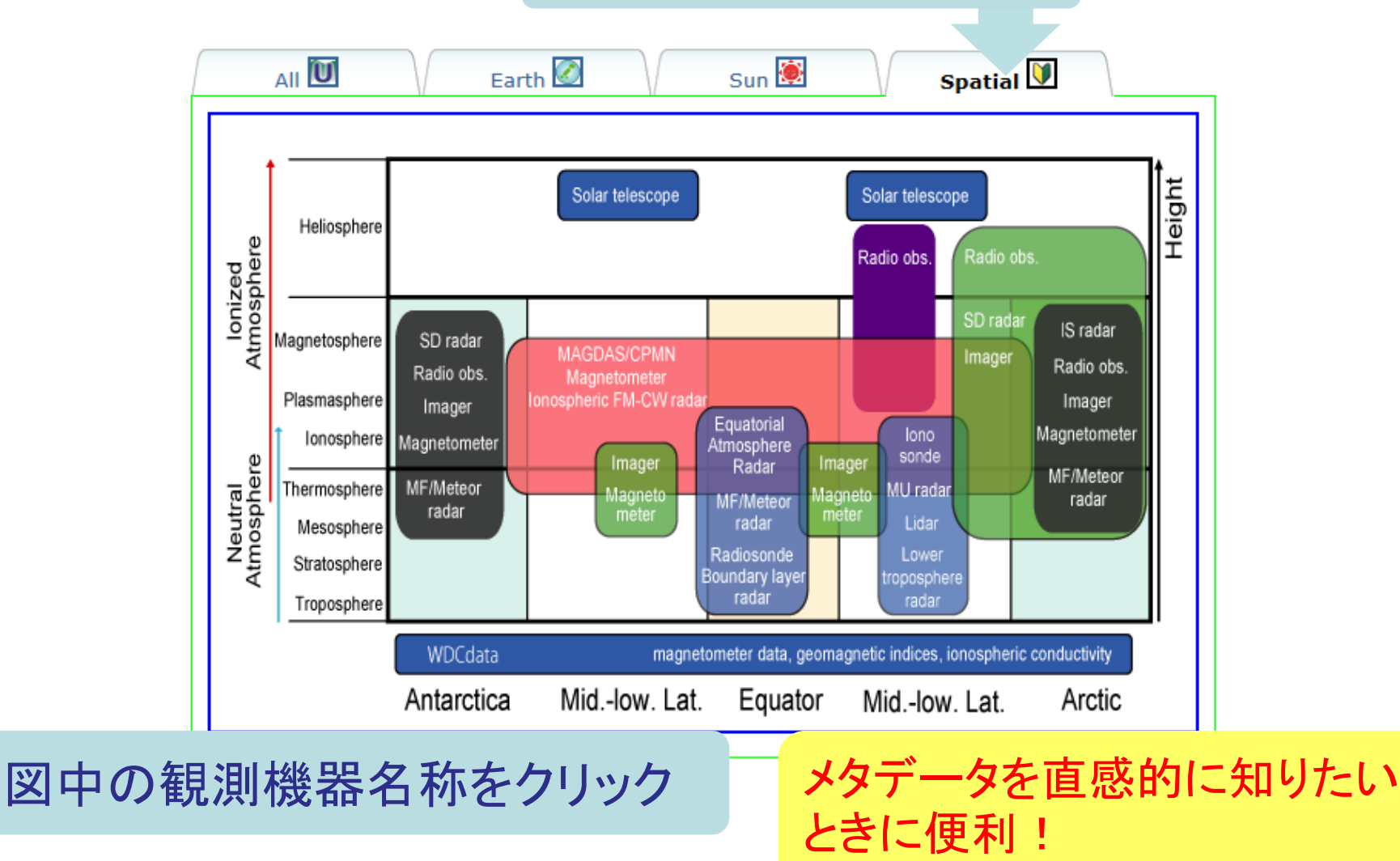

平成26 年8月20 日

平成26年度国立極地研究<mark>所研究集会</mark><br>太陽-地球大気の地上多点観測データ総合解析ワークショップ

BEGINNER

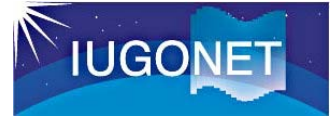

Home

**Entire** 

### 2.3(d) ヘルプ動画

BEGINNERhttp://search.jugonet.org/iugonet/iugonet/help.html - Windows Internet Explorer http://search.**iugonet.org**/jugonet/jugonet/help.html **IUGONET MDB** Free Word Search Search Help [more...] . And Search is by default. **Browse Data** · Free Word Search doesn't distinguish between capital and small letter. . It is also "And Search" between Free Word Search, Spatial Coverage Search and Time Search. • The wild-card can be used besides the first character

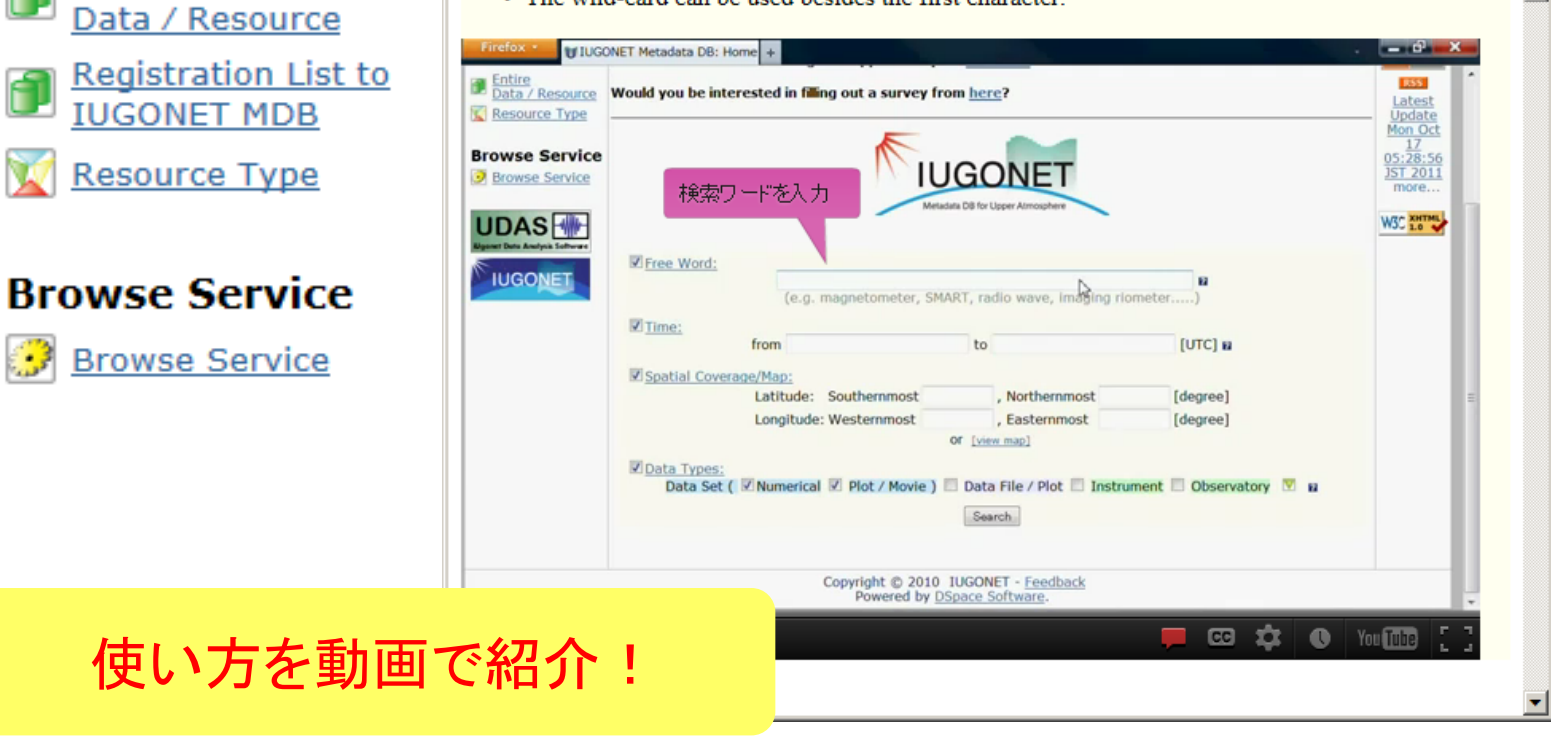

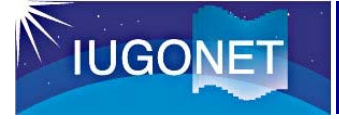

# 2.3(b) リストから参照

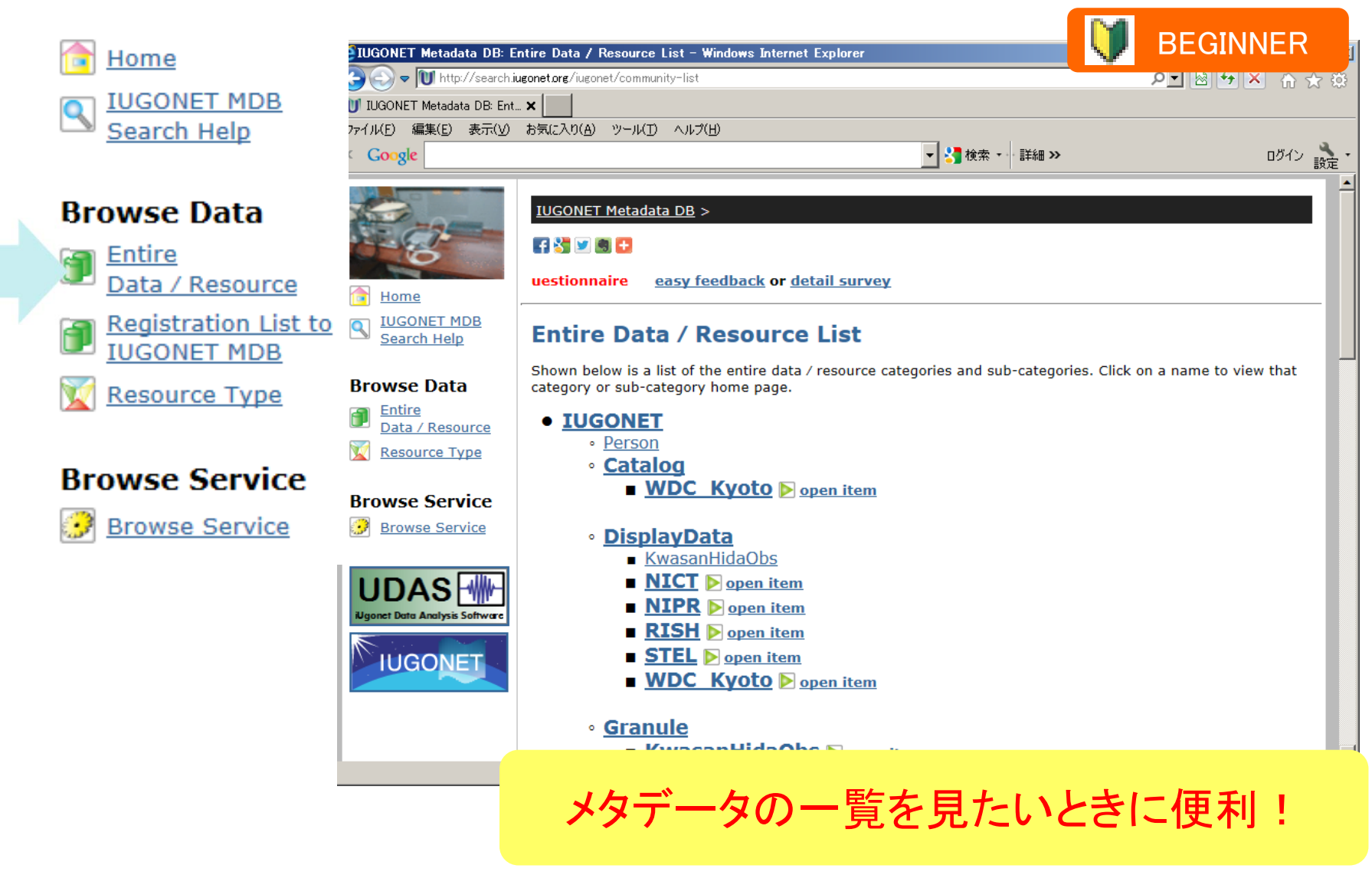

平成26年8月20日 平成26年度国立極地研究所研究集会 20<br>太陽一地球大気の地上多点観測データ総合解析ワークショップ

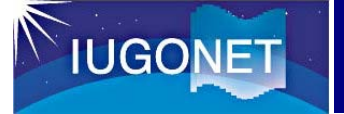

## 2.3(c) 観測ネットワークの一覧表から検索

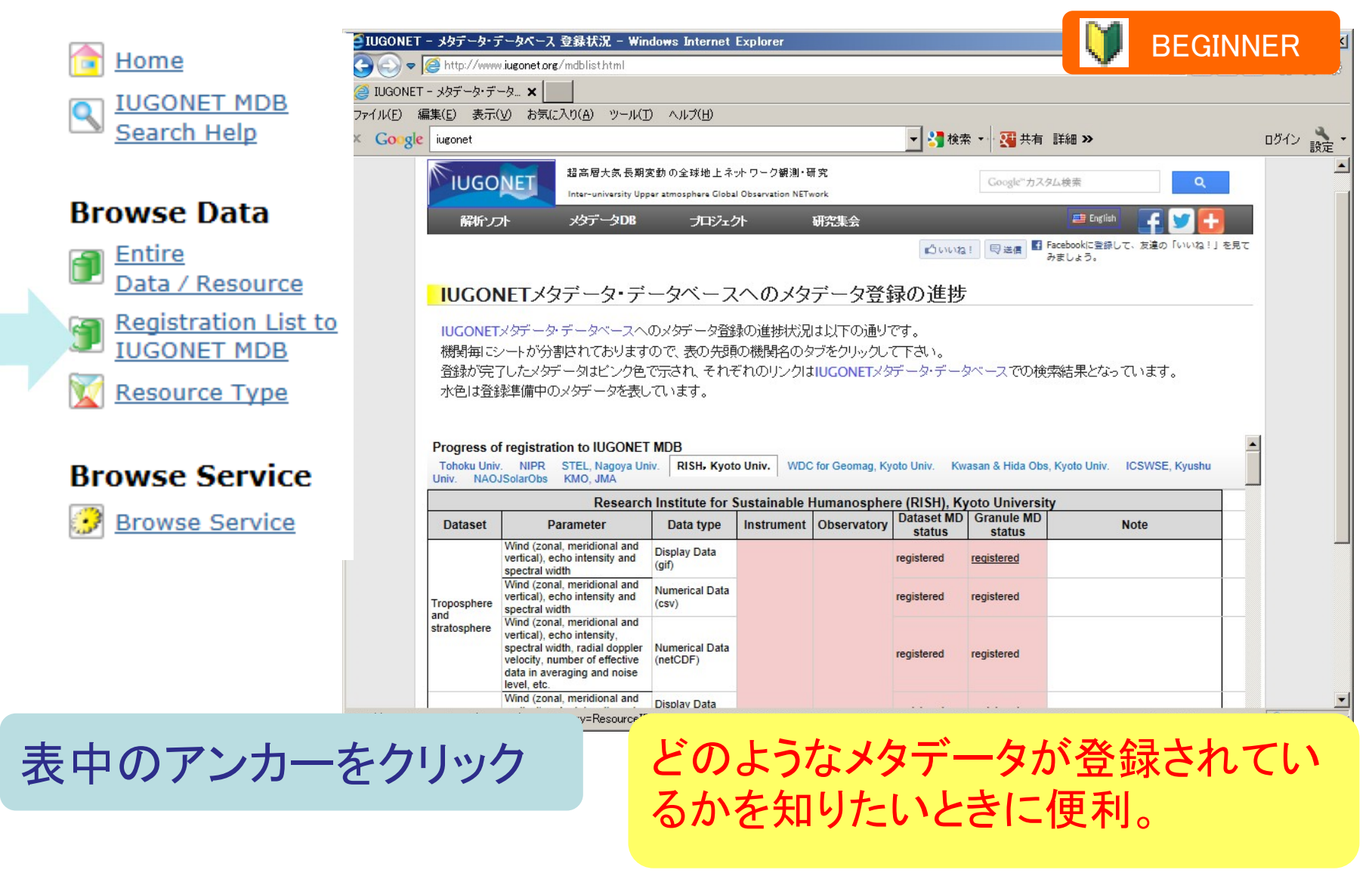

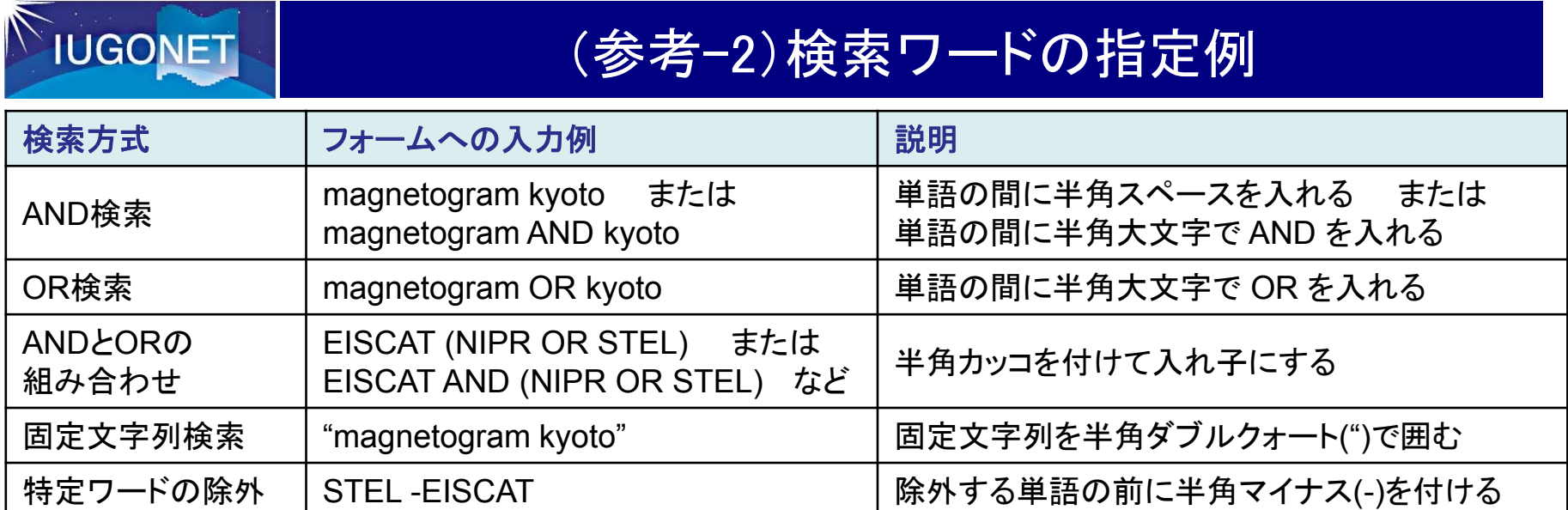

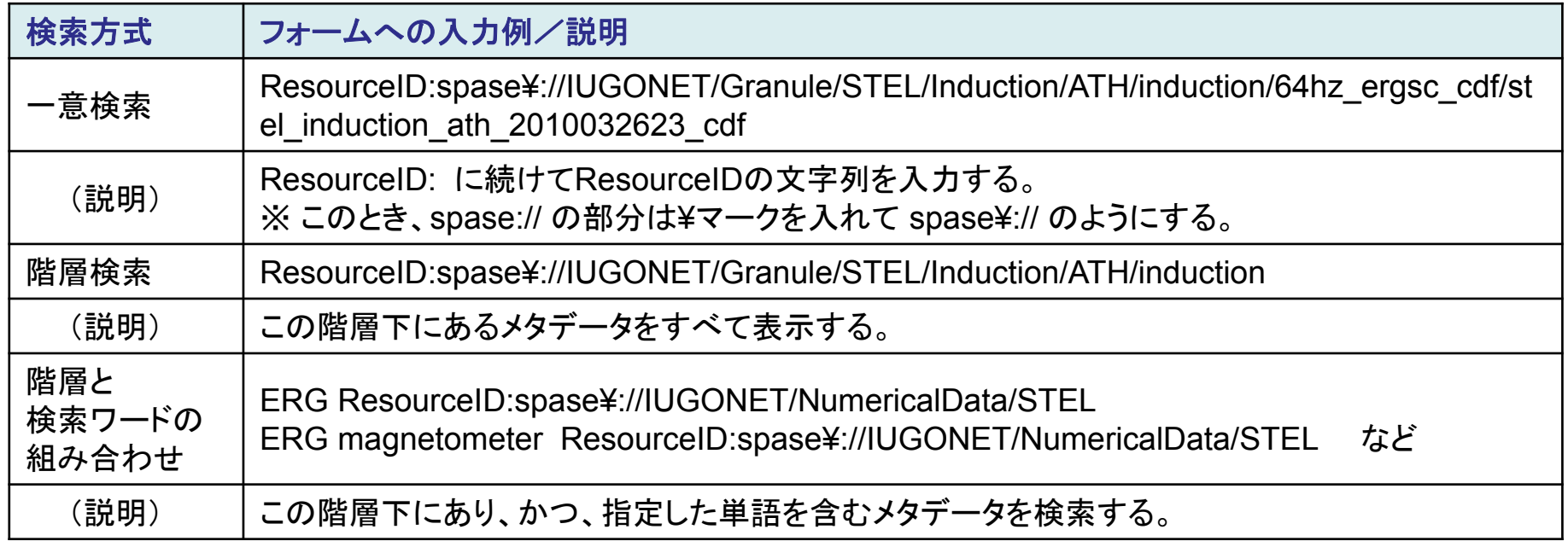

### 3.1. IUGONETメタデータDBと他システムの連携

### その 1: 他システムとの連携

**IUGONET** 

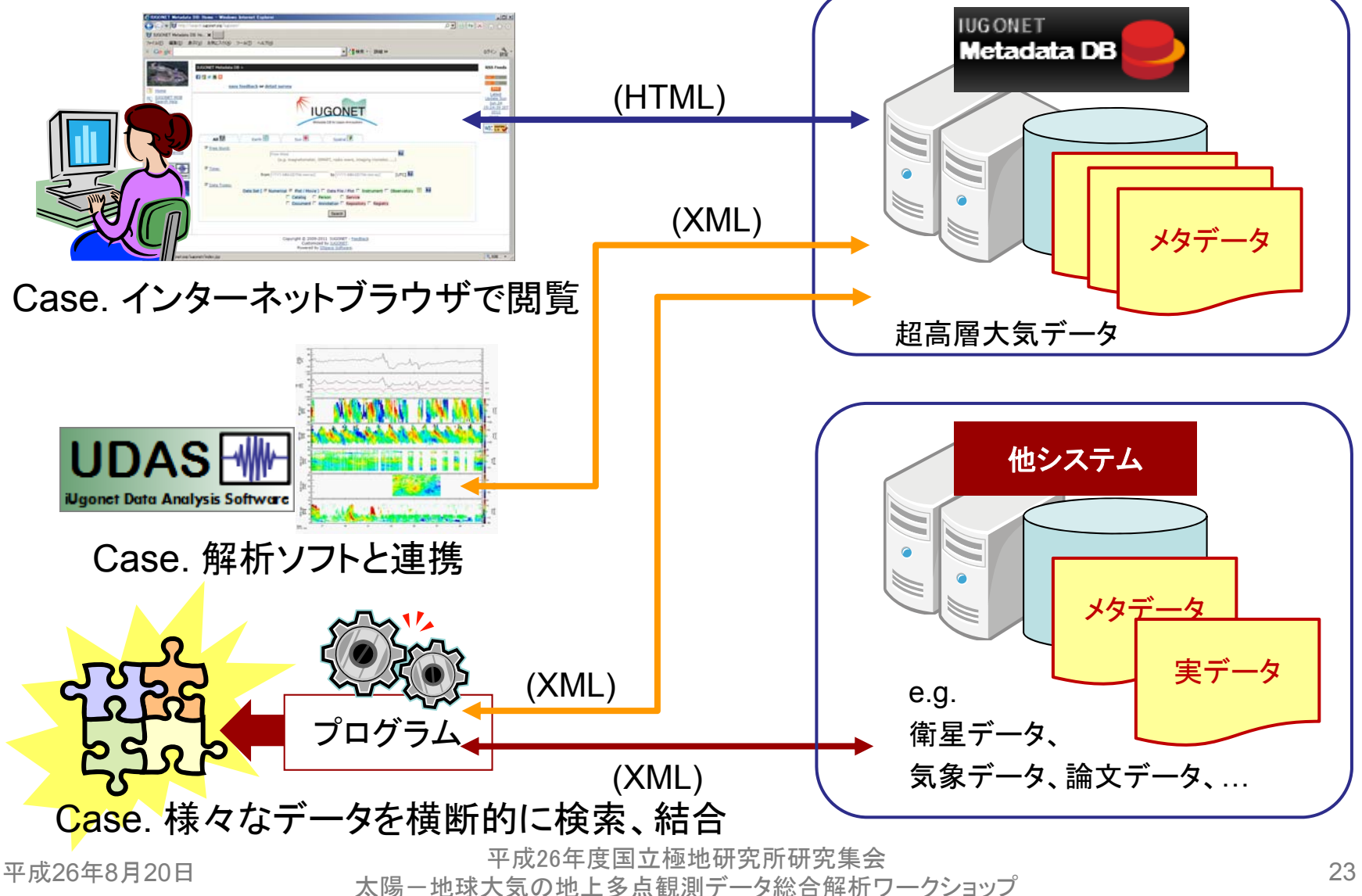

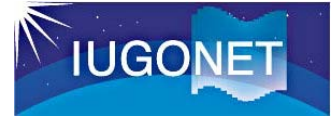

### さいごに

### ■ メタデータDBに関するご意見をお待ちしています。

- ・ こういう機能が欲しいなあ・・・
- ・ 使い方が分からないところがあり、教えて欲しいなあ・・・
- ・あれ?このメタデータ間違っている気がするなあ・・・

など、レコストークにはイントンがいいます。 **IUGONET Metadata DB**